#### Dear Customer,

Thanks for using TBS6909, TBS6909 is a powerful DVB-S/S2 octa tuner card, and there is some information you need to know before using.

There are three ways of signal input for TBS6909, which is shown as the picture below:

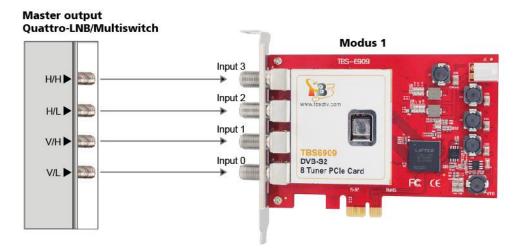

Quad-LNB

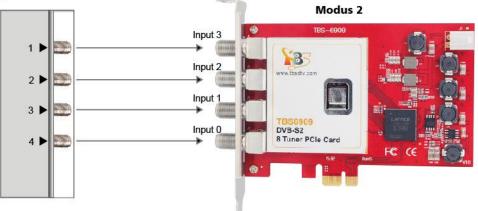

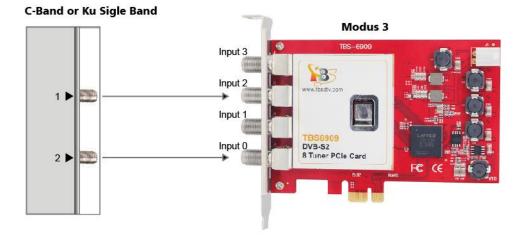

www.tbsdtv.com

### Modus 1:

If you are using quattro LNB, you have 4 cables (V/L,V/H,H/L,H/H), connect the right one to TBS6909 like the above picture ( input 0- input 3 should be connected to V/L,V/H,H/L,H/H respectively).

## Modues 2:

If you are using quad LNB, you can directly connect the 4 cables to the 4 ports of TBS6909.

#### Modues 3:

If you are using C band or Ku band single, then two inputs are enough, you just need to connect the cables to input 0 and input 2.

When you are using TBS6909, TBS6909 has 8 Tuners&Demodulators, but it only has 4 inputs, because it has a multiswitch inside, defining 4 inputs to receive 4 single polarity signals(Input0=VL; Input 1=VH;Input 2=HL;Input3=HH).

If you want to lock a TPs, the Tuner will automatically select an appropriate input. For example (Notes: adapter 0 ~ adapter 7 are the 8 tuners of tbs6909):

-lock VH frequency to adapter0, adapter1, adapter2, adapter3 and adapter4, then the driver will create virtual and dynamic links between those 5 adapters of the Linux kernel and 5 of the demodulator cores of TBS6909 will route them all to Input1. That means in this case 5 of the TBS 6909 demodulator cores will take the signal from the tuner attached to the Input1.

- lock HL frequency to adapter5, then the 6th demodulator core of TBS6909 will be virtually and dynamically connected to adapter5 by the driver and the core itself will take signal from the tuner attached to Input2

- lock HH frequency to adapter6 and adapter7, then the rest 2 demodulator cores of TBS6909 will be virtually and dynamically connected respectively to adapter6 and adapter7 by the driver and the cores itself will take signal from the tuner attached to Input3

When you lock DVB-S2 TPs, you need to set the modulation, but this setting is not necessary for DVB-S. Some example For dvblast: dvblast -f 10988000 -s 41250000 -v 13 -m psk\_8 -a 0

For mumudvb config: #DVB-S #The DVB card number card=2 freq=12648 srate=29500 pol=V coderate=auto

www.tbsdtv.com

# common\_port=1234 autoconfiguration=full modulation =8PSK

## For Tvheadend:

Set the "Delivery System" to DVBS2 and Modulation.

| <ul> <li>Basic Settings</li> </ul> |               |     |
|------------------------------------|---------------|-----|
| Enabled:                           |               |     |
| EPG Scan:                          | Enable (auto) | ~   |
| Scan Status:                       | IDLE          | ~   |
| Delivery System:                   | DVBS2         | ~   |
| Frequency (kHz):                   | 12500000      |     |
| Symbol Rate (Sym/s):               | 7200000       |     |
| Polarization:                      | V             | ~   |
| Modulation:                        | PSK/8         | ~   |
| FEC:                               | 5/6           | ~   |
| Rolloff:                           | AUTO          | ~   |
| ISI (Stream ID):                   | -1            | 101 |
| PLS Mode:                          | ROOT          | ~   |
| PLS Code:                          | 1             |     |

Any more question please send email to our support at support@tbsdtv.com .

Best Regards, TBS Support Team Email: support@tbsdtv.com Website: www.tbsdtv.com

www.tbsdtv.com